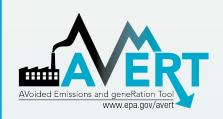

# Downloading AVERT Files for Use in SMOKE

US Environmental Protection Agency State Climate and Energy Program

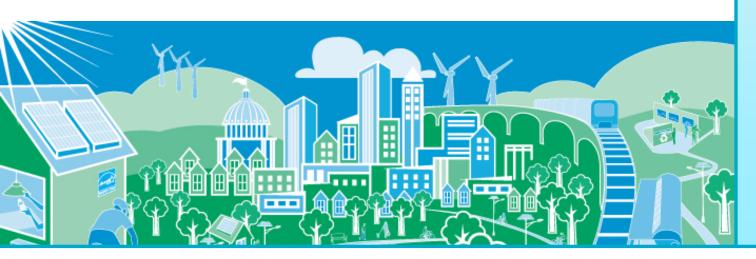

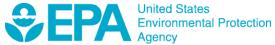

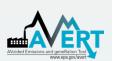

#### Downloading AVERT Files for Use in SMOKE Overview

- The AVERT Main Module can produce output files for the **Sparse Matrix Operator Kernel Emissions (SMOKE)** modeling system, which is designed to create gridded, speciated, hourly emissions for input into air quality models such as CMAQ, REMSAD, CAMX and UAM.
- For more information about SMOKE, visit <a href="https://www.cmascente-r.org/smoke/">https://www.cmascente-r.org/smoke/</a>

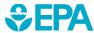

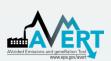

# Downloading AVERT Files for Use in SMOKE Select a Filepath

- AVERT's SMOKE text file generation can be found in Step 4: Display Outputs
- After running a displacement scenario, double-click the blue box to select the location where you would like to save the files

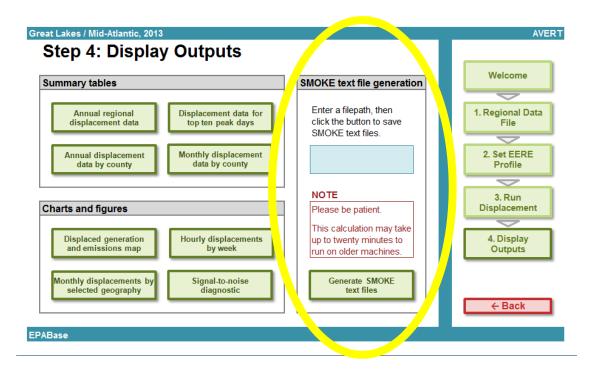

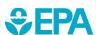

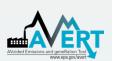

### Downloading AVERT Files for Use in SMOKE Generate SMOKE Text Files

 After entering a filepath, click the button labeled "Generate SMOKE text files"

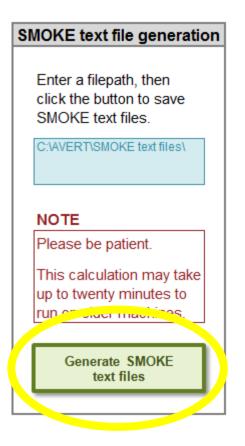

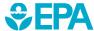

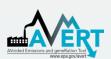

### Downloading AVERT Files for Use in SMOKE Generate SMOKE Text Files

 A dialog box will appear asking you whether you want to generate SMOKE files for your pre-EERE or post-EERE case

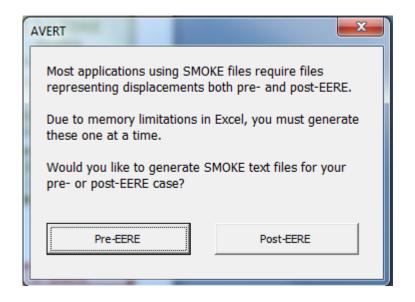

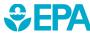

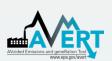

## Downloading AVERT Files for Use in SMOKE Generate SMOKE Text Files

 After you select either pre-EERE or post-EERE, the file generation process begins, marked by an indicator in the task bar at the lower left hand corner of the window.

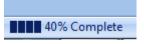

 A dialog box will appear when the process is complete.
If you want both pre-EERE and post-EERE files, repeat the process.

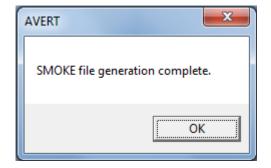

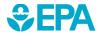

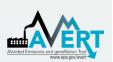

# Downloading AVERT Files for Use in SMOKE Locate SMOKE Text Files

- The SMOKE output files will appear in the folder that you selected on slide 3 (Step 4: Display Outputs)
- Files are now ready for use in SMOKE

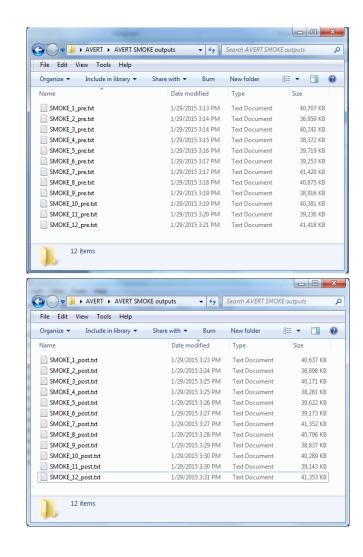

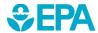

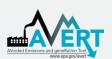

## Downloading AVERT Files for Use in SMOKE About File Format

- Files are generated in Continuous Emissions Modeling (CEM) format—a format recognized by SMOKE
- Files have a .txt
   extension and can be
   viewed in a text editor
   such as Notepad
- Each row represents a single hour of data
- Values are commaseparated

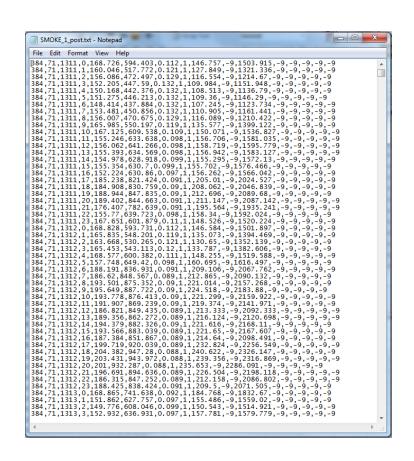

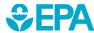

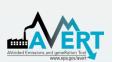

# Downloading AVERT Files for Use in SMOKE About File Format

#### Comma-separated fields in CEM format:

| Position | Name           | Type         | Description                                                                                                    |
|----------|----------------|--------------|----------------------------------------------------------------------------------------------------|
| A        | ORISID         | Char (6)     | DOE Plant Identification Code (required) (should match the same field in the PTINV file in IDA format)                         |
| В        | BLRID          | Char (6)     | Boiler Identification Code (required) (should match the same field in the PTINV file in IDA format)                            |
| С        | YYMMDD         | Int          | Date of data in YYMMDD format (required)                                                                                       |
| D        | HOUR           | Integer      | Hour value from 0 to 23                                                                                                    |
| Е        | NOXMASS        | Real         | Nitrogen oxide emissions (lb/hr) (required)                                                                                    |
| F        | SO2MASS        | Real         | Sulfur dioxide emissions (lb/hr) (required)                                                                                    |
| G        | NOXRATE        | Real         | Nitrogen oxide emissions rate (lb/MMBtu) (not used by SMOKE)                                                                   |
| Н        | OPTIME         | Real         | Fraction of hour unit was operating (optional)                                                                                 |
| I        | GLOAD          | Real         | Gross load (MW) (optional)                                                                                                    |
| J        | SLOAD          | Real         | Steam load (1,000 lbs/hr) (optional)                                                                                           |
| K        | HTINPUT        | Real         | Heat input (mmBtu) (required)                                                                                                  |
| L        | HTINPUTMEASURE | Character(2) | Code number indicating measured or substituted, not used by SMOKE                                                              |
| M        | SO2MEASURE     | Character(2) | Code number indicating measured or substituted, not used by SMOKE                                                              |
| N        | NOXMMEASURE    | Character(2) | Code number indicating measured or substituted, not used by SMOKE                                                              |
| O        | NOXRMEASURE    | Character(2) | Code number indicating measured or substituted, not used by SMOKE                                                              |
| P        | UNITFLOW       | Real         | Flow rate (ft3/sec) for the Boiler Unit (optional; must be present for all records or not any records – not yet used by SMOKE) |

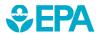

Excerpted from the SMOKE v3.6 User's Manual, found at

https://www.cmascenter.org/smoke/documentation/3.6/manual smokev36.pdf

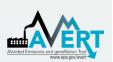

# Downloading AVERT Files for Use in SMOKE More Information

- AVERT User Manual, found at http://epa.gov/avert/
- SMOKE v3.6 User's Manual, found at https://www.cmascenter.org/smoke/

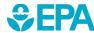